## Phased Drawdown - Adding Plans

Last Modified on 13/11/2018 10:41 am GMT

The plan name dropdown allows you to select a plan that has been previously input in the clients holding screen, alternatively you can input a new plan by choosing 'Add new plan' from the dropdown choices.

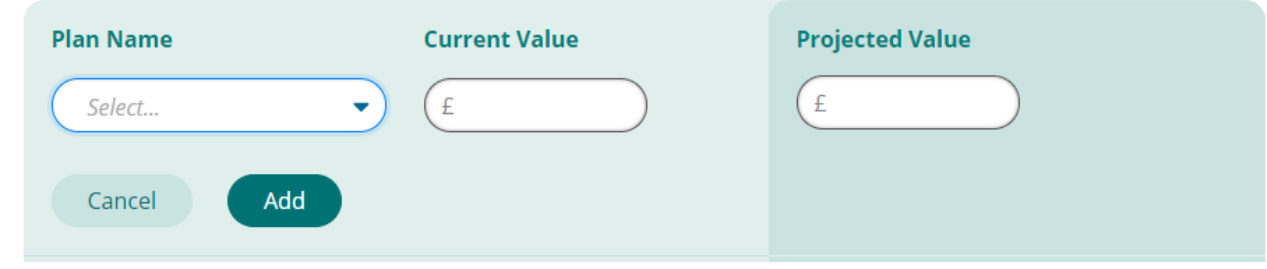

You can add as many plans as you would like to take into the drawdown scenario. The projected total value of all plans is calculated.